pups.hc.edu.tw/nss/p/index

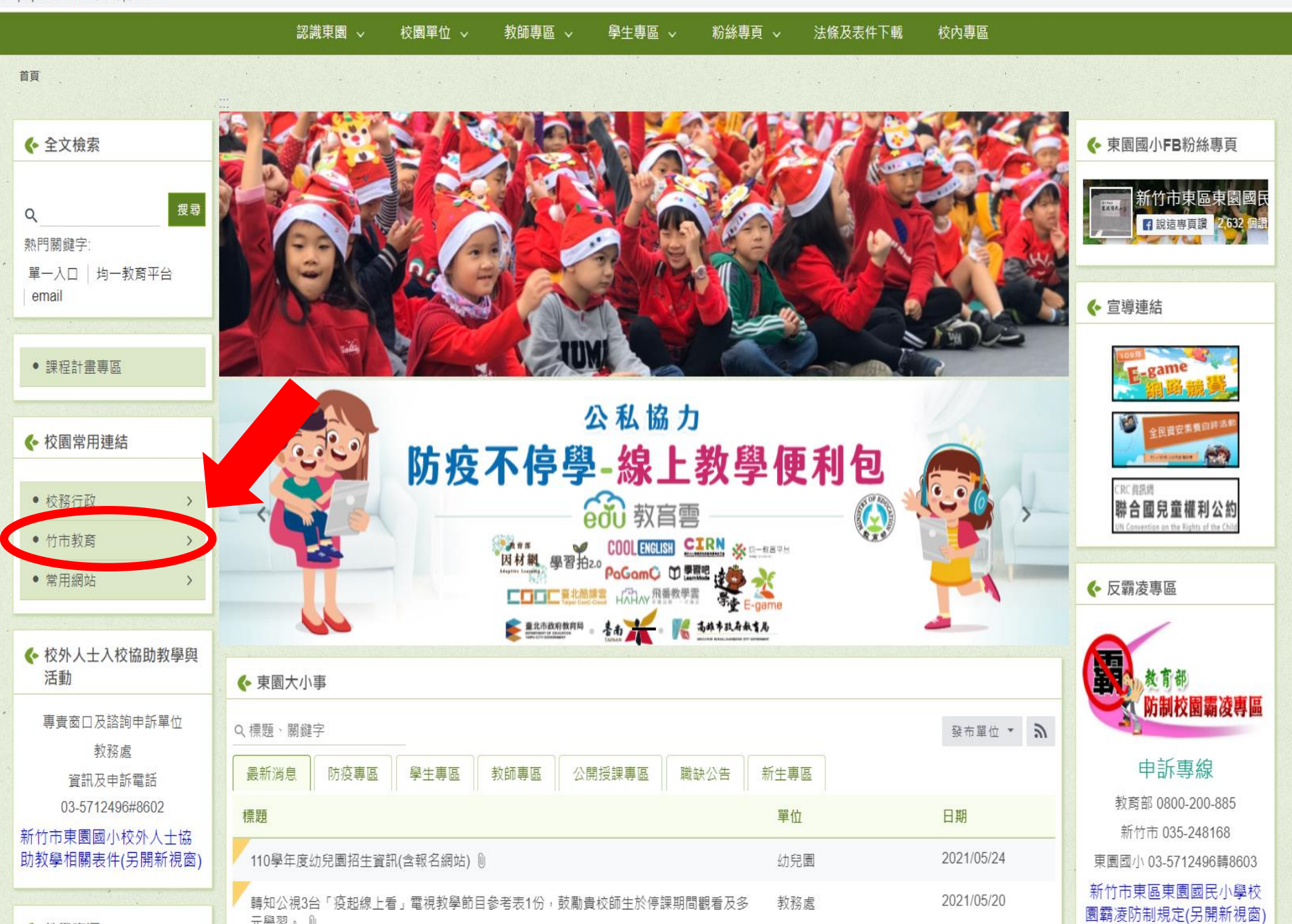

示學型, A

## pups.hc.edu.tw/nss/p/index

tw

#### 認識東園 > 校園單位 ∨ 教師專區 > 學牛專區 。 粉絲專頁 √ 法條及表件下載 校内專區

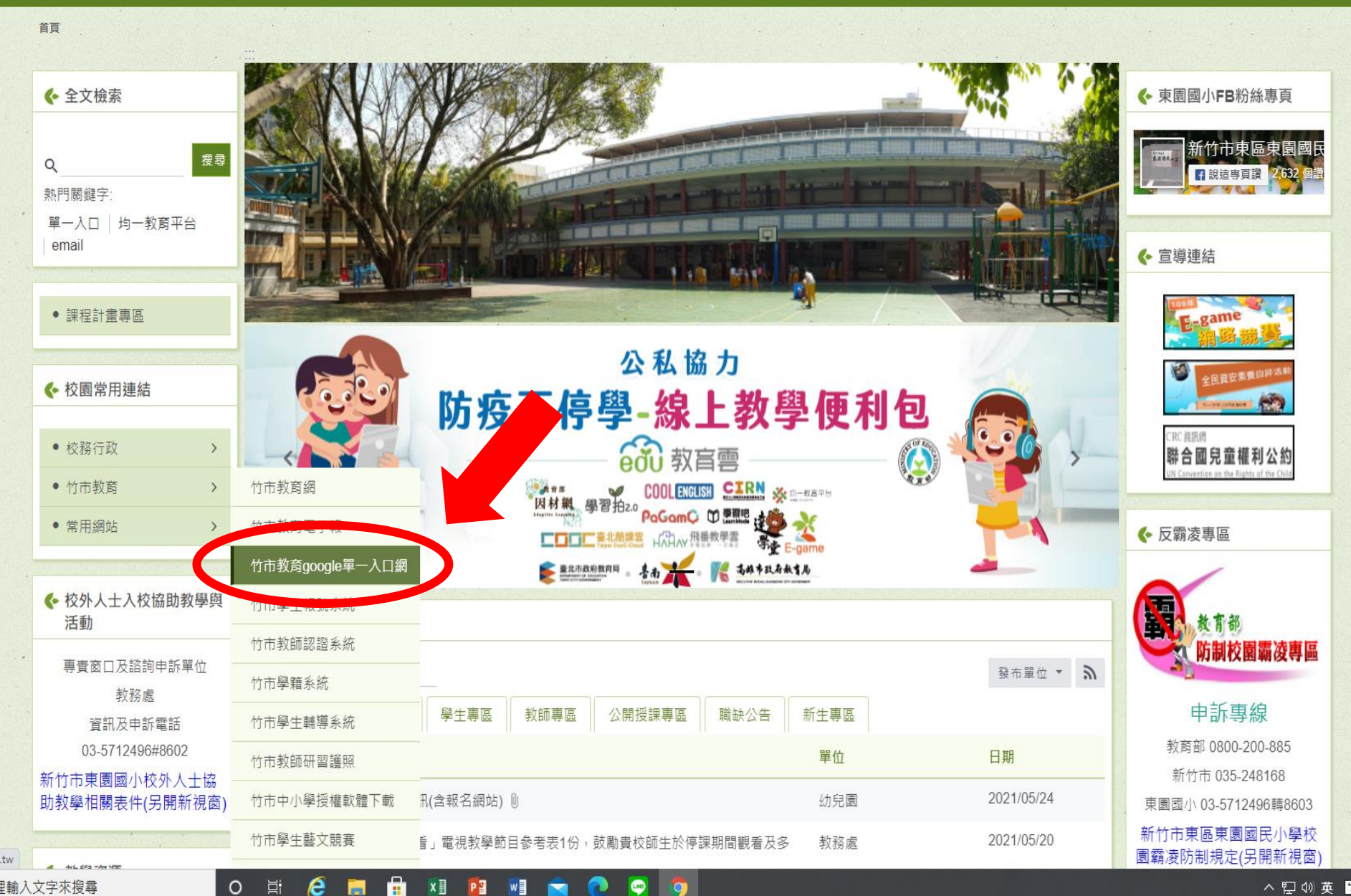

### ← 新竹市教育Google單一入口網 未登入

### ■ 使用說明 **M 膳络信箱**

# 重大公告:

- │• Google Workspace for Education 的儲存空間即將採用總容量(即所有使用本網的使用者)100TB的上限規定,生效時間是 2022 年 7 月。.
- 針對此項政策更新因應辦法,會經過詳細確認內容與討論後另行公告。
- G suite更名為Google Workspace · Workspace for Education 儲存空間政策異動說明 ·

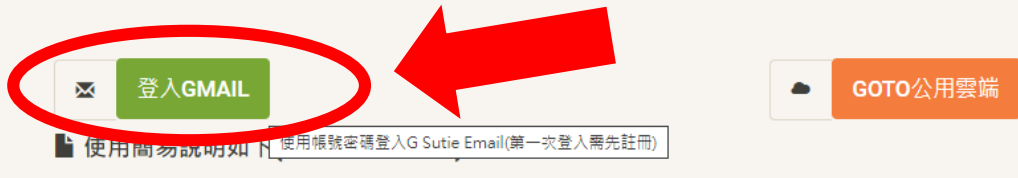

1. Google Workspace for Education所提供的服務

- 2. 按以下 登入Gmail , 首次登入為註冊。
- 3. 註冊新竹市Google Workspace for Education, 教師帳號若為xxxxx, 後, 所得Email為xxxxx@tmail.hc.edu.tw, 學生帳號若為abc0000, 所得Email為 abc0000@smail.hc.edu.tw
- 4. 教師註冊後, 才能按 COTO公用雲端 , 此處提供本網給各市立校教師的公用雲端硬碟連結,
- 5. 本系統只提供師生教學上使用, 請勿儲存公務機敏資料或個資於google方。

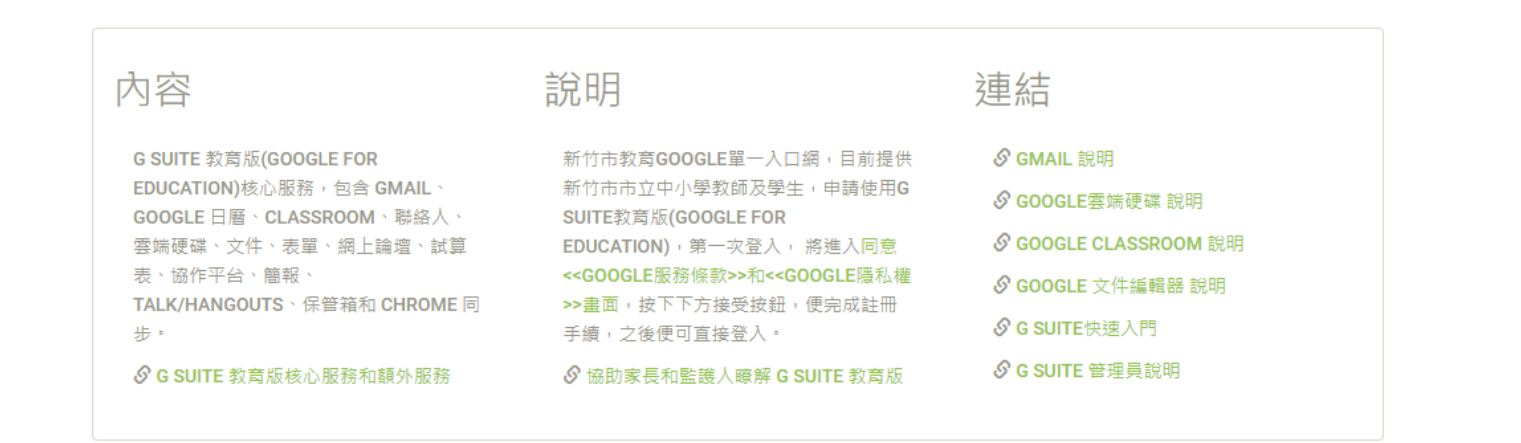

#### $\mathbf{a}$ 计 e **xii P3** wiii **view**  $\circ$ ы

## 合新竹市教育Google單一入口網 未登入

△ 登入後導向google期間請勿按任意鍵,以免產生錯誤。 △本系統只提供師生教學上使用,請勿儲存公務機敏資料或個資<br>於google方。

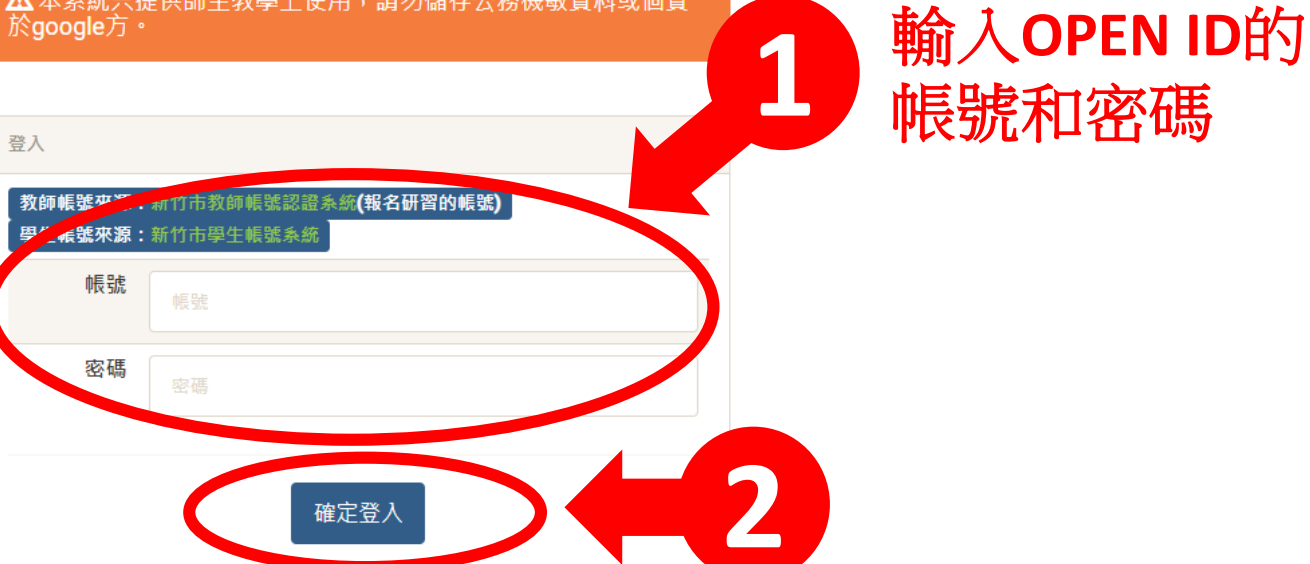

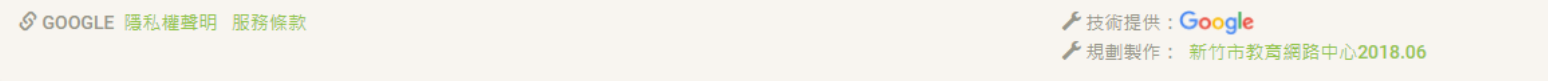

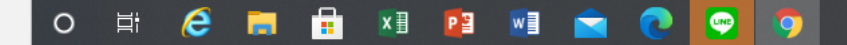

教師學

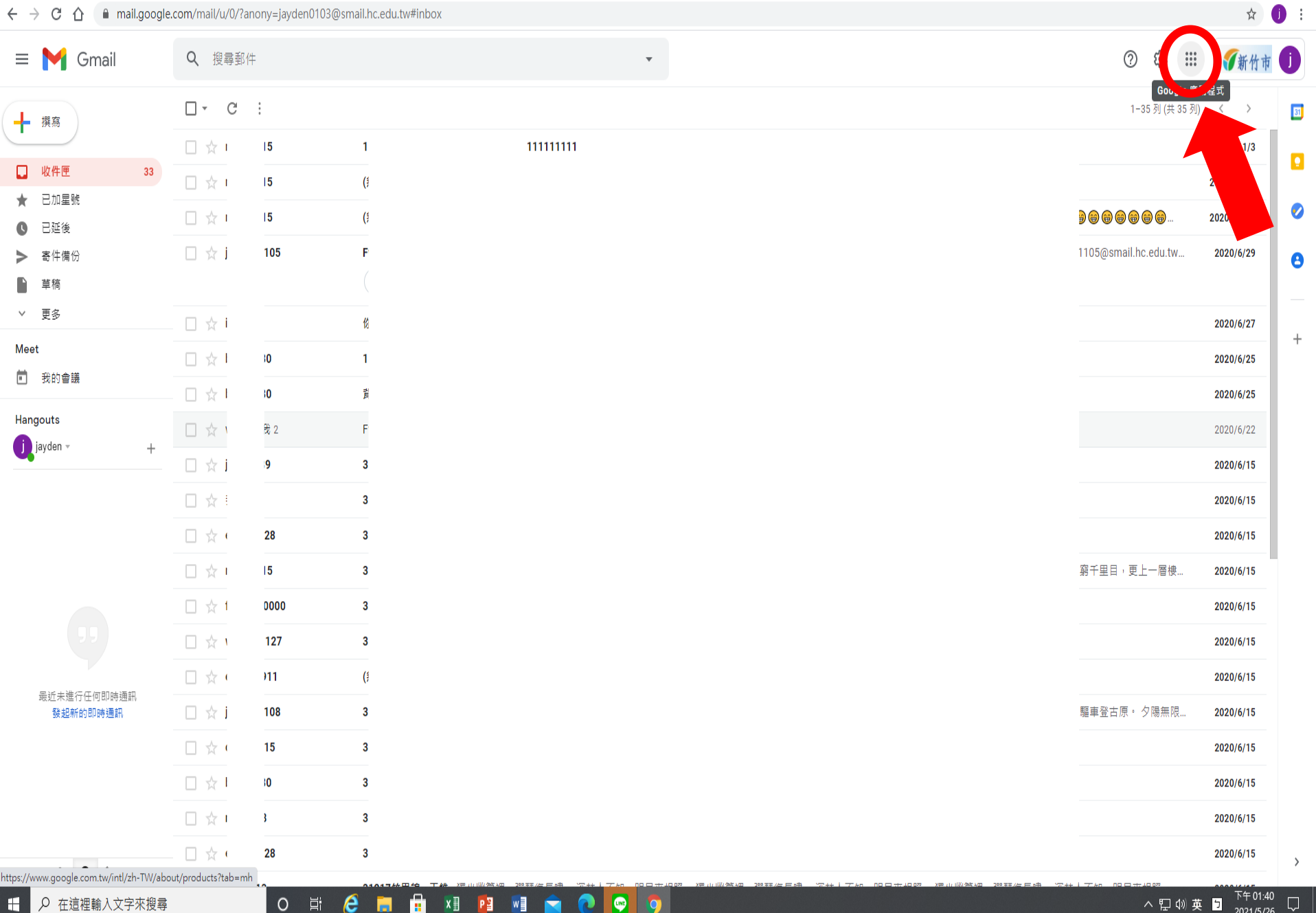

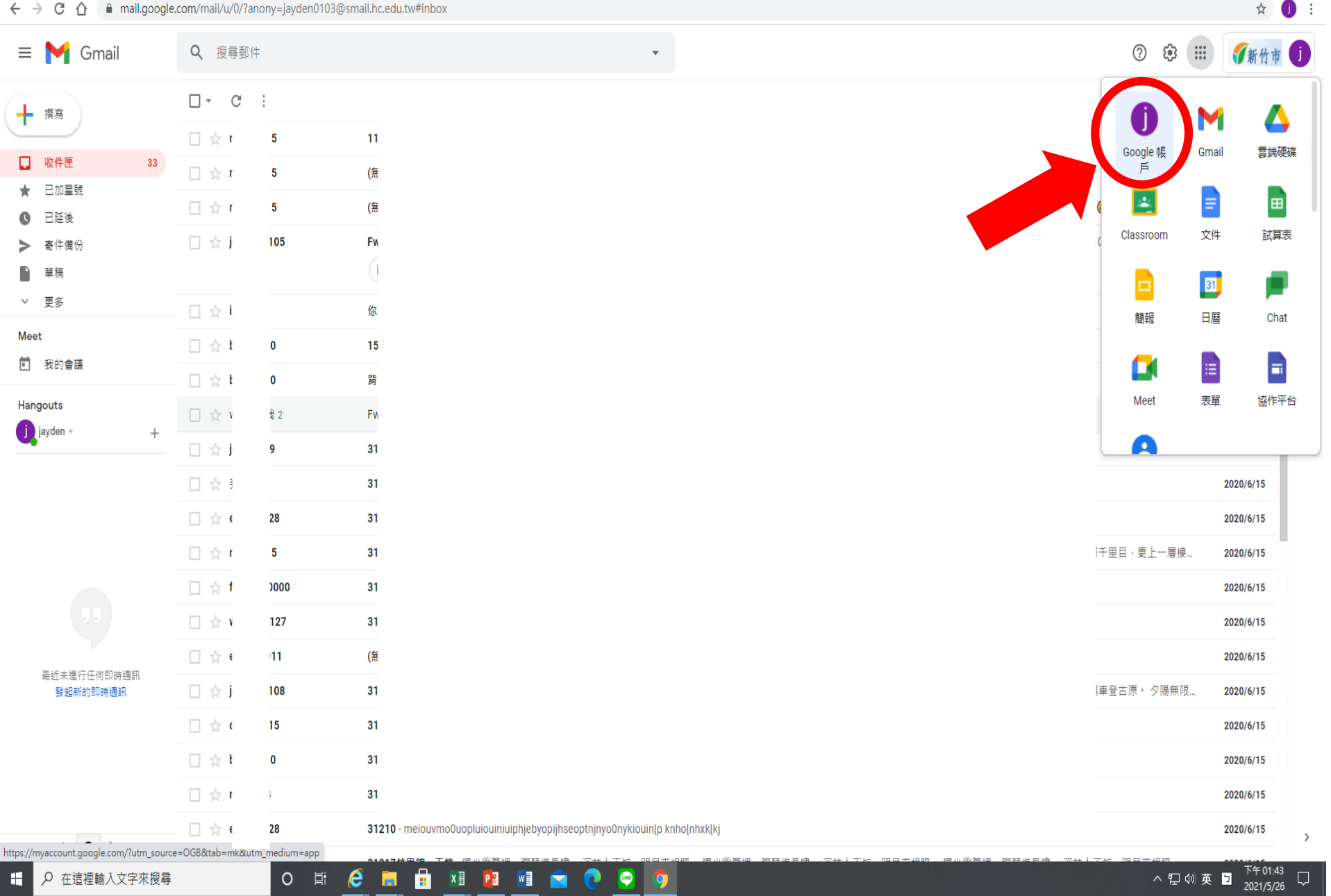

**STATISTICS** 

**TAXABLE PRODUCTION** 

<u>en la p</u>

HC **H** 

<u>n viel</u> viel viel v

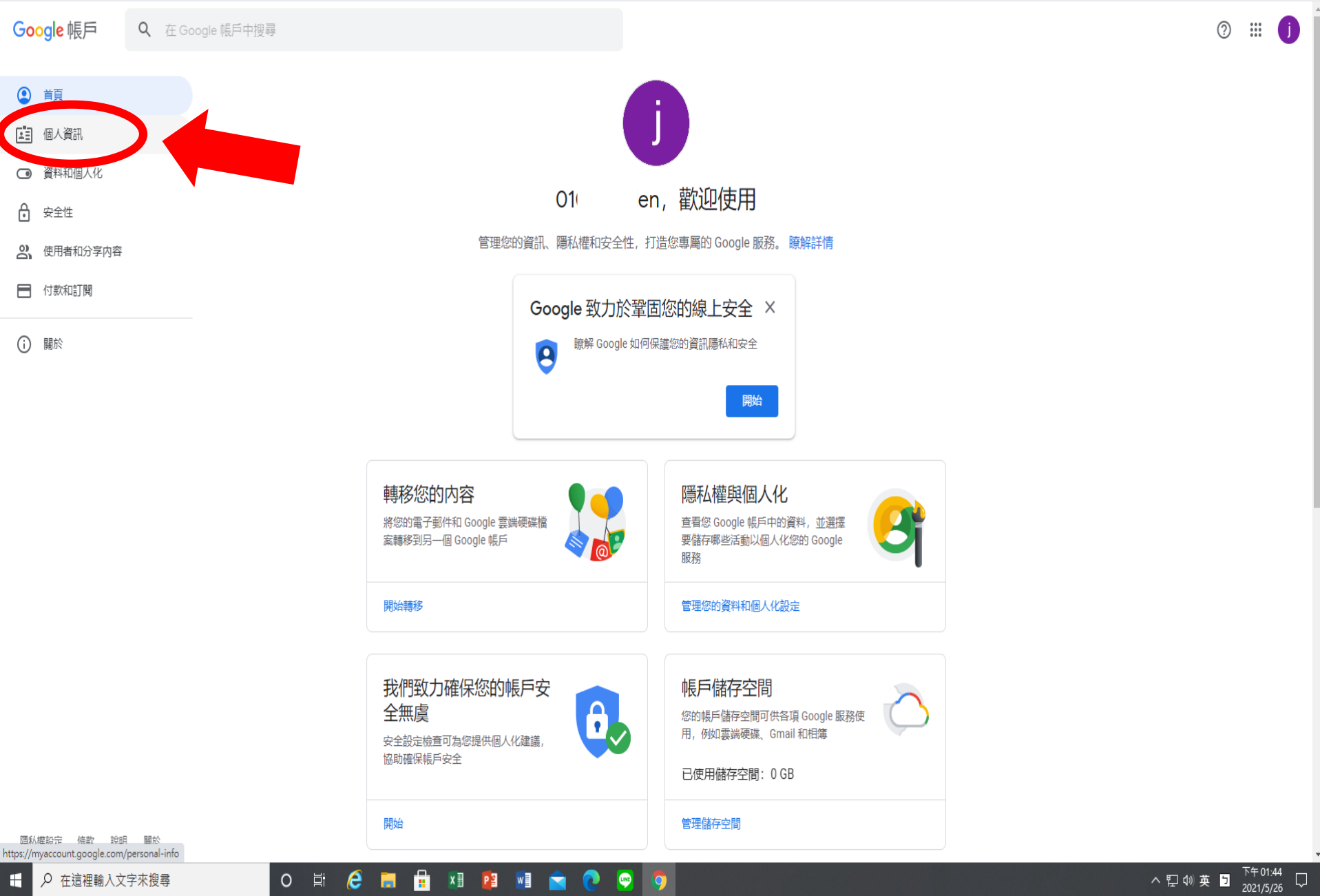

 $\mathbf{r}$ z ☆ ● :

Google 帳戶 Q 在 Google 帳戶中搜尋

### $\frac{1}{N}$  $\bullet$

 $^\circledR$  $\mathbb{H}^*$ O

# 個人資訊 您在 Google 服務使用的基本資訊 (例如姓名和相片)

[1] 個人資訊

◎ 首頁

- ◎ 資料和個人化
- ← 安全性
- 2 使用者和分享内容
- □ 付款和訂閱
- **(i) 關於**

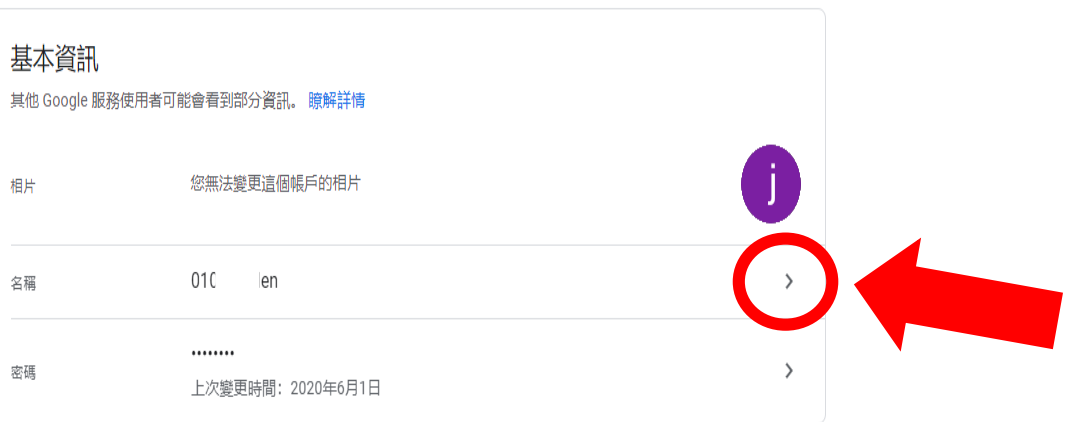

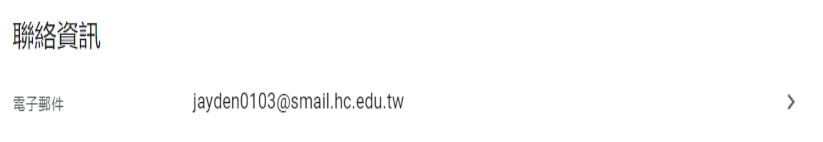

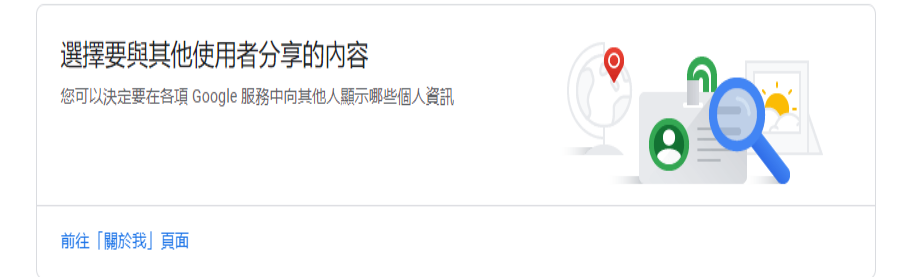

隱私權設定 條款 說明 關於

H

還有其他需求嗎?

O E **C E E** XI PI PI Q Q 9 Q 在這裡輸入文字來搜尋

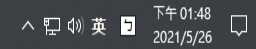

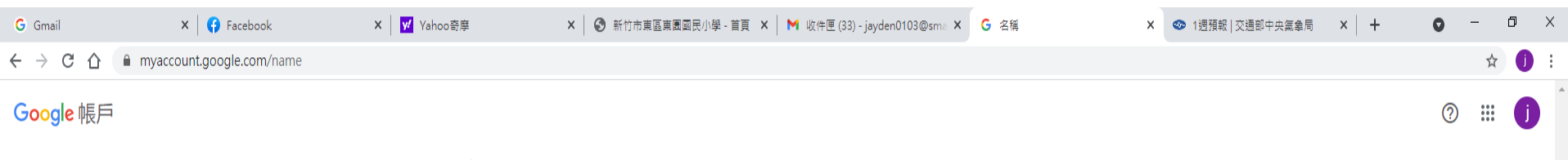

← 名稱

如果您修改名稱, Google 帳戶中的所有服務都會反映這項變更。瞭解詳情

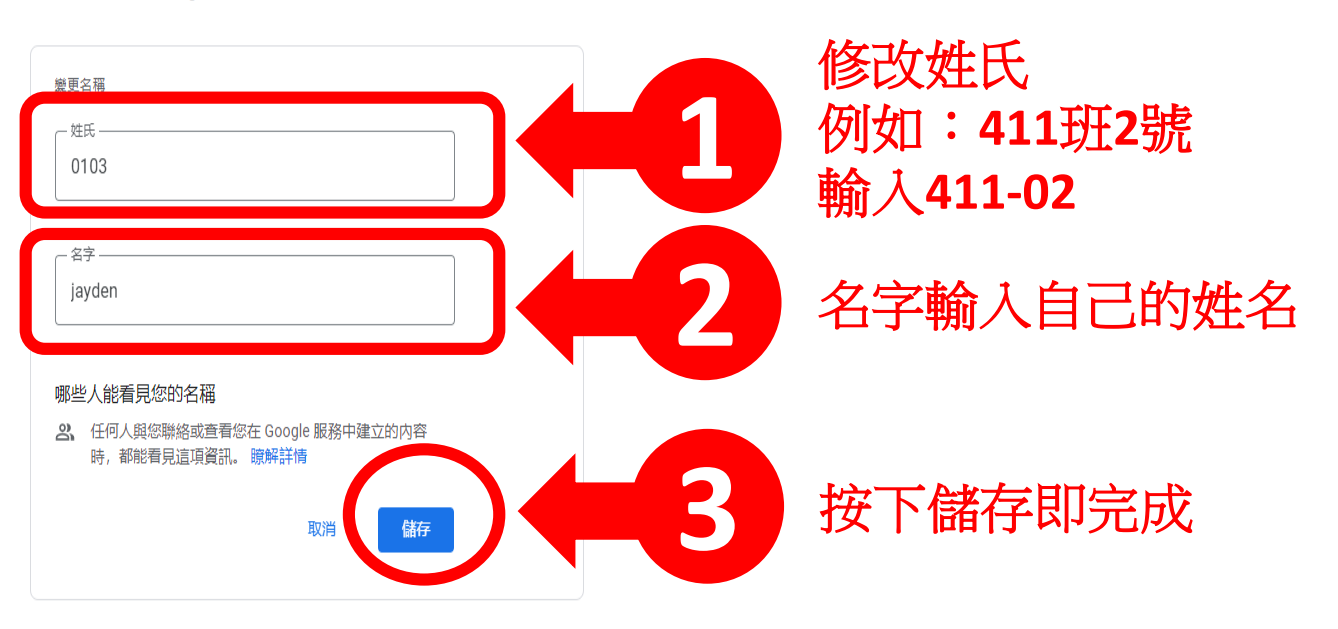

陽私權設定 條款 說明 關於

 $\Box$